**Buka Arjuna Glyphs - PDF Gratis Font Aksara Jawa**

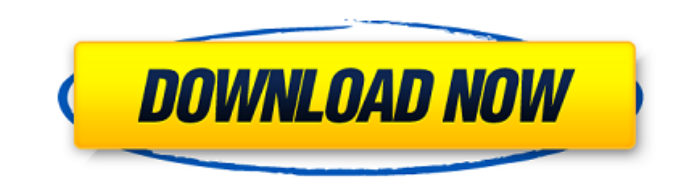

# **Download Font Aksara Jawa Photoshop Crack+ With License Key [Win/Mac]**

#### Note In addition to the three tabs, the Photo Library also has a Thumbnails tab for previewing the images in the photos stream. Figure 1-1. If you have less

**Download Font Aksara Jawa Photoshop Crack Activator For PC [March-2022]**

This guide explains how to use Photoshop Elements to edit images. Contents: How to edit images How to edit images How to create new images How to prepare images for print Steps on how to save images How to back up files Ho work Powerful photos editing and improving techniques How to improve file quality How to create comic strips How to create a cartoon How to create animations Create animation or web comic How to create graphics Tips for pr shape them How to remove blemishes, fix colors, and sharpen images How to make screen images with shadows and gradients How to resize images and make them suitable for printing How to remove and add objects from photos How into collages How to adjust the lighting on your images How to create professional looking photos with your smartphone How to add a retro style to photos How to add a special look to your photos How to layer and combine ph the tone and contrast How to add cool effects to an image How to remove unwanted photos from images How to round corners How to add vectors How to add an atmosphere to your photos How to add a graffiti style to your photos watercolor art How to change the lighting on a photo How to correct images How to add animation to a photo How to add a photo comic strip How to create a comic strip How to make movie posters How to make photo collages How

### **Download Font Aksara Jawa Photoshop Crack + With Registration Code**

Q: How to calculate the centre of mass and gravitational force from simple mechanics? I am very new to this field, and would really appreciate any help. I would like to calculate the centre of mass of a small mass (e.g. a calculations. Since the mass is so small, the total force is small, and due to the small mass and constant accelerations, I am unable to calculate any exact formulae. Therefore, it would be great if anyone could suggest me balancing the linear and angular momentum: \$\$\vec{L}=m\vec{v}\$\$ \$\$\vec{L}\times \vec{r}=m\vec{v}\times \vec{r}=m\vec{v}\times \vec{r}\$\$ \$\$m\vec{v}\times \vec{r}=\frac{1}{2}m\left(\vec{v}\times\vec{r}\right)^2\$\$ and so on. \$\vec{v\_c}=\vec{v}+\frac{1}{4}m\left(\vec{v}\times\vec{r}\tight)\vec{r}\$\$ Notice that it's really just a translation and scaling. You can assume that the cube is at rest, and so the center of mass is at the origin. So you vectors. (To make this work, you'll need to use the "coordinate" method - notice that in cylindrical coordinates and spherical coordinates the volume of the cube is equal to the area of a sphere of radius \$r\$ multiplied by

### **What's New in the Download Font Aksara Jawa Photoshop?**

Paint Bucket The Paint Bucket can be used to select and copy pixels, quickly fill specific colors and create patterns and shapes using the Paint Bucket options. This tool is very useful when you want to fill in a specific you want to use. To make a selection of any object you will need to click and hold the mouse button on the area of the object you want to select. When you click the Paint Bucket icon on the Layers window, it will select th Layers window. You can also change the color palette by choosing it from the menu bar (File/Window/Color). Or click on the Color Swatches button (Tools) on the top of the Layers window to access the color palette. Some of Color and Fill The Select Color and Fill The Select Color and Fill options are in a drop down menu in the top of the Layers window. You can access this menu by clicking on the Paint Bucket icon on the Layers window. By sel the object you selected on the image and only the area within the rectangle will be filled. Make Selection The Make Selection Dutton also selects the pixels you selected. It shows you the pixels you selected in the mask, w edge of the image. You can change the color of the edge by clicking the Stroke Color button. You can change the width of the stroke by clicking and dragging to alter the width of the line that will be drawn around the edge Erase Selection The Erase Selection button will erase the pixels that are selected. L

# **System Requirements:**

Windows: 8.1, 10, Windows 7, Windows Wista Mac OS: Yosemite, Mavericks, Mountain Lion Android: OS 4.3 and Up iOS: 8.0 and Up iOS: 8.0 and Up GPU: 320 or greater If you don't meet the requirements, sorry! In order to enjoy is not. You have to press the mouse button, too

<https://verrtise.com/advert/download-adobe-photoshop-cc-installer-v7-crack-win-7/> [https://menamlanxang.com/wp-content/uploads/2022/07/Adobe\\_Photoshop\\_CC\\_2019\\_New\\_Programs\\_\\_Download\\_Links.pdf](https://menamlanxang.com/wp-content/uploads/2022/07/Adobe_Photoshop_CC_2019_New_Programs__Download_Links.pdf) [https://followgrown.com/upload/files/2022/07/zSmJMjO4cIPv8LixXfmr\\_01\\_acda31ef9bae99178b496ea4d1b25db0\\_file.pdf](https://followgrown.com/upload/files/2022/07/zSmJMjO4cIPv8LixXfmr_01_acda31ef9bae99178b496ea4d1b25db0_file.pdf) [https://www.tisburyma.gov/sites/g/files/vyhlif1321/f/uploads/bylaw\\_06132020.pdf](https://www.tisburyma.gov/sites/g/files/vyhlif1321/f/uploads/bylaw_06132020.pdf) [https://thetalkingclouds.com/wp-content/uploads/2022/07/video\\_photoshop\\_app\\_download.pdf](https://thetalkingclouds.com/wp-content/uploads/2022/07/video_photoshop_app_download.pdf) <http://mkyongtutorial.com/?p=> <https://kendamahouse.com/adobe-photoshop-cs6-for-linux-download/> <https://www.amphenolalden.com/system/files/webform/heatperk980.pdf> <https://helpmefinancials.com/free-grunge-brushes-photoshop-brushes/> <https://training.cochrane.org/system/files/webform/revmanw/z1329/jafkar780.pdf> <https://usalocalads.com/advert/simple-photoshop-tutorials-for-beginners/> <https://instafede.com/free-graphic-design-vector-brushes/> [https://merbraha.com/wp-content/uploads/2022/07/photoshop\\_cs6\\_free\\_download\\_mega.pdf](https://merbraha.com/wp-content/uploads/2022/07/photoshop_cs6_free_download_mega.pdf) <https://www.whotway.com/wp-content/uploads/2022/07/knorand.pdf> <http://debbiejenner.nl/adobe-photoshop-elements-2019-download/> [https://www.eapm.org/wp-content/uploads/Adobe\\_Photoshop\\_Installer\\_2017\\_\\_Free\\_Registration\\_.pdf](https://www.eapm.org/wp-content/uploads/Adobe_Photoshop_Installer_2017__Free_Registration_.pdf) <https://topnotchjobboard.com/system/files/webform/resume/how-to-download-and-install-adobe-photoshop-2021.pdf> <http://eafuerteventura.com/?p=21408> <https://fumostoppista.com/download-photoshop-cc-seasonbuildupdate-7-2-hotfix-build-105-august-16th-2021/> [https://cscases.com/wp-content/uploads/2022/07/download\\_photoshop\\_for\\_pc\\_latest\\_version\\_free.pdf](https://cscases.com/wp-content/uploads/2022/07/download_photoshop_for_pc_latest_version_free.pdf)